Techno, ISSN 1410 - 8607 Volume 12 No. 1, April 2011 Hal. 13 - 18

# **IMPLEMENTASI ONLINE ANALYTICAL PROCESSING (OLAP) PADA STUDI KASUS SISTEM INFORMASI MANAJEMEN PERIJINAN MENGGUNAKAN ALAT BANTU**  *MICROSOFT BUSINESS INTELLIGENCE DEVELOPMENT STUDIO*

Implementation of Online Analytical Processing (OLAP) Studies On the Permission of Information Management System Using by Microsoft Business Intelligence Development Studio

#### **Dimara Kusuma Hakim**

Program Studi Teknik Informatika, Fakultas Teknik Universitas Muhammadiyah Purwokerto Jl. Raya Dukuh Waluh, PO BOX 202 Purwokerto 53182 Email; dimarahin@yahoo.com

#### **ABSTRACT**

*Business licensing data in a district that has been collected in a database, it would be very useful when analyzed, so a lot of important information is obtained. The need of data reporting types is endless in accordance with the needs of organization. It makes organization depends on application developer to make report, therefore, they need a system that can analyze data easily. Online Analytical Processing (OLAP) is an implementation of Datawarehousing that can help reporting and analysis well. OLAP can map the data with cube dimensions, each cube can be*  easily compared, so decision maker can easily and quickly to find the suspected cause of the *problems that faced.* 

*Kata Kunci:OLAP, Data Warehouse, Permit Application, Microsoft Business Intelligence Development Studio* 

#### **PENDAHULUAN**

Data–data perijinan usaha di Kabupaten Purworejo yang telah terkumpul dalam suatu database, akan sangat bermanfaat jika dianalisis, sehingga banyak informasi-informasi penting yang terkandung di dalamnya. Beberapa pertanyaan yang dapat diajukan diantaranya :

- Setiap Ijin memiliki SPM (Standard Pelayanan Minimal), yang menginformasikan ketepatan waktu dalam pemrosesan ijin. menujukkan proses pelayanan perijinan yang telah memenuhi Standard Pelayanan Minimal (SPM) ?
- Bagaimana pemetaan perusahaan tiap kecamatan atau tiap wilayah desa ?
- Apakah ada hubungan antara Bentuk Perusahaan (PT, CV, Koperasi, dll) dengan Golongan Usaha (Besar, Kecil, Menengah) dan Besarnya Modal ?
- dsb.

#### **Tujuan Penelitian**

Tujuan penelitian ini ádalah : Merancang serta mengimplementasikan konsep Datawarehousing pada Pertanyaan-pertanyaan seperti ini tidak akan ada habisnya, sejalan dengan kebutuhan institusi yang beraneka ragam. Yang pada akhirnya sangat tergantung pada pihak pengembang aplikasi untuk membuat pelaporan. Karena itu dibutuhkan suatu sistem yang mudah untuk dilakukan analisa, sehingga pertanyaan-pertanyaan seperti di atas dapat dijawab sendiri oleh pihak yang berkepentingan dengan menggunakan suatu sistem Data Warehouse.

Teknologi Online Analytical Processing (OLAP) adalah penerapan dari Datawarehousing yang mampu membantu terhadap jawaban

pertanyaan-pertanyaan tersebut dengan baik. OLAP mampu memetakan data dalam bentuk dimensidimensi cube, kemudian masing-masing cube dapat dengan mudah dibandingkan, keputusan mudah dan cepat ketika mencari penyebab permasalahan yang dihadapi.

data Perijinan di Pemerintah Daerah Kabupaten Purworejo.

Untuk mendukung penelitian ini, diambil data dari aplikasi SIM Perijinan sebagai pendukung. Kemudian

dibangun data warehouse dengan proses ETL (Extract Transform Loading), kemudian dilakukan analisis dengan OLAP.

Proses tersebut dijelaskan dalam Gambar 1.

#### **ANALISIS**

#### **Gambaran Sistem**

Untuk menjelaskan gambaran umum sistem, digunakan Network Diagram, Diagram Database Relationship, dan Diagram Pemodelan Sistem dengan UML. Pada pemodelan sistem dengan UML, digunakan Use Case Diagram dan Activity Diagram.

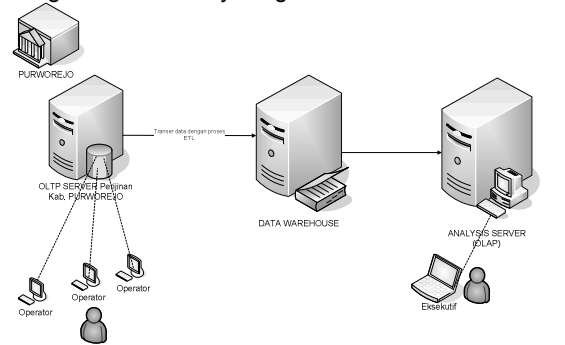

Gambar 1. Proses integrasi data dari OLTP ke Data warehouse, lalu dianalisis dengan OLAP

Pada network diagram pada Gambar 4.1 dijelaskan bahwa telah terdapat sebuah Sistem Informasi Manajemen (SIM) Perijinan, yang dalam penelitian ini digunakan istilah OLTP Server Perijinan Kabupaten Purworejo. SIM tersebut telah digunakan sejak tahun 2007 sampai dengan saat penelitian ini dikerjakan. Sistem tersebut digunakan untuk mencatat data transaksional pemrosesan ijin usaha pemerintah Kabupaten Purworejo, yang dalam hal ini diwakili oleh Kantor Pelayanan Perijinan Terpadu (KPPT).

Dalam penelitian ini dibangun sebuah Data warehouse dan Analysis Server. Data dari OLTP Server ditransfer ke Data warehouse dengan metode ETL (Extract, Transform, and Loading) menggunakan alat bantu Microsoft SQL Server Business Intelligence Development Studio. Kemudian setelah data-data yang diperlukan telah ditransfer ke data warehouse, data tersebut dianalisis dalam OLAP Server, menggunakan alat bantu Microsoft SQL Server Business Intelligence Studio.

Sesuai penggunaan Pemodelan OLAP dengan Star Schema, maka desain database yang digunakan memuat tabel Fakta (Fact/Measures) dan Dimension (Dim), sebagaimana dijelaskan dalam Gambar 2. Untuk memudahkan analisa dan penjelasan dalam artikel ini, hanya dijelaskan 1 buah Cube. Cube ini digunakan dalam analisis pada OLAP Server.

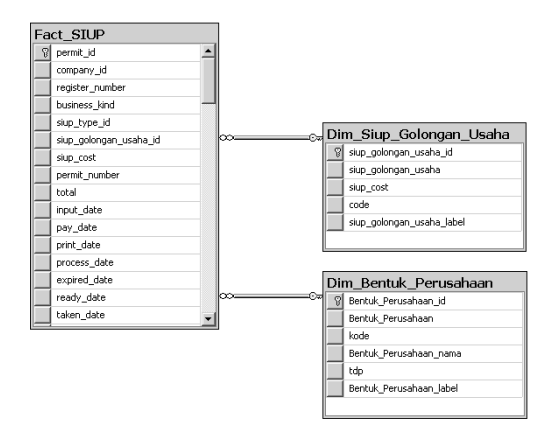

Gambar 2. Relationship Diagram untuk membangun "SIUP Cube"

Relationship Diagram pada Gambar 4.2 digunakan untuk membangun Cube pada data Surat Ijin Usaha Perdagangan (SIUP). Pada diagram ini, digunakan tabel fakta sebanyak 1 buah dan tabel dimensi sebanyak 2 buah, sebagaimana terlihat pada tabel 1.

Tabel 1. Tabel fakta dan dimensi untuk SIUP Cube

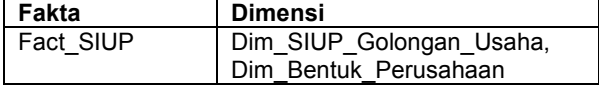

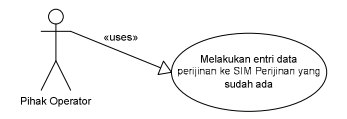

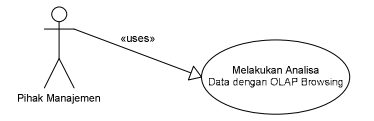

Gambar 3. Use Case Diagram

Penggunaan sistem ini dititikberatkan bagi pihak pengambil keputusan, walau tidak menutup kemungkinan pihak lain bisa memanfaatkan sistem ini. Operator melakukan entri data ke SIM Perijinan yang telah ada sebelumnya, kemudian pihak Manajemen melakukan analisa menggunakan sistem yang dibangun dalam penelitian ini, hal tersebut dijelaskan dalam Gambar 3.

# Implementasi online Analytical Processing (OLAP) Pada Studi Kasus Sistem Informasi Manajemen Perijinan Menggunakan Alat Bantu *Microsoft Business Intelligence Development Studio*

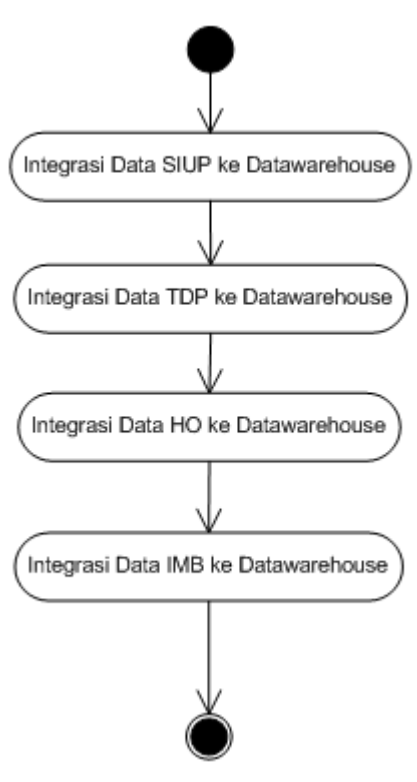

Gambar 4. Activity Diagram

Proses integrasi data (ETL) yang terlihat dalam Gambar 4.6 dilakukan secara bertahap untuk setiap perijinan usaha. Tidak ada urutan khusus untuk proses ini, karena pada dasarnya masing-masing ijin adalah hal yang berbeda. Urutan yang terjadi pada tingkatan yang lebih detail, yaitu untuk per-ijin, didahulukan tabel-table dimensi, kemudian tabel-tabel fakta (fact).

## **Implementasi**

Setelah dilakukan desain database untuk data warehouse, langkah selanjutnya adalah melakukan Integrasi data (Extract Transform and Loading / ETL), pembentukan cube, pembentukan Key Perfomance Indicator (KPI) dan OLAP Browsing.

Tools yang digunakan adalah Microsoft SQL Server Business Intelligence, bahasa yang digunakan ketika proses integrasi (ETL) adalah SQL, bahasa yang digunakan untuk OLAP Browsing dan pembentukan KPI adalah MDX Query.

## **ETL (Extract, Transform, Loading)**

Untuk melakukan proses integrasi data dari OLTP ke Datawarehouse, dilakukan proses ETL sebagaimana terlihat dalam Gambar 5 :

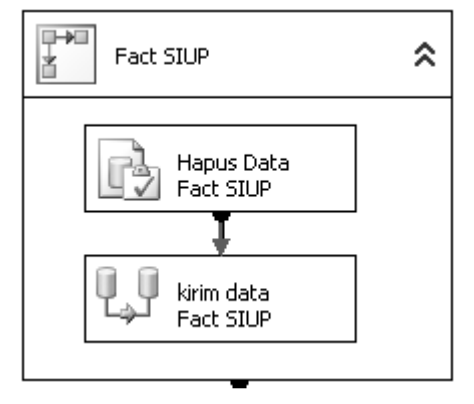

Gambar 5. ETL

Contoh Control Flow, sebagaimana dijelaskan dalam Gambar 5.1, penghapusan data dari tabel Fact\_SIUP dilakukan terlebih terlebih dahulu, kemudian diambil kembali data dari data sumber (OLTP Database), dan dikirim ke tabel Fact\_SIUP.

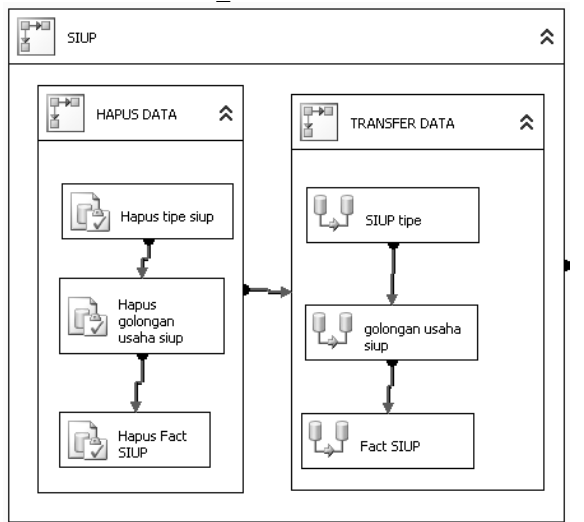

Gambar 6. Control Flow untuk SIUP (Surat Iiin Usaha Perdagangan)

Alur yang dilakukan dalam proses ETL untuk SIUP dijelaskan dalam Control Flow SIUP pada Gambar 5.2, penghapusan data dari tabel Dim\_SIUP\_Type, Dim\_SIUP\_Golongan\_Usaha dan Fact\_SIUP dilakukan terlebih terlebih dahulu, kemudian diambil kembali data dari data sumber (OLTP Database), dan dikirim ke tabel Dim\_SIUP\_Type, Dim\_SIUP\_Golongan\_Usaha dan Fact SIUP. Informasi rinci mengenai hal-hal yang dilakukan dalam proses Control Flow SIUP, dijelaskan dalam Tabel 2.

| Proses                                      | Detail                             | Sub Detail     |
|---------------------------------------------|------------------------------------|----------------|
| Hapus tipe siup                             | <b>DELETE</b>                      |                |
|                                             | <b>FROM</b>                        |                |
|                                             | Dim_siup_ty                        |                |
|                                             | рe                                 |                |
| Hapus                                       | <b>DELETE</b>                      |                |
| golongan<br>usaha siup                      | <b>FROM</b>                        |                |
|                                             | Dim_Siup_G                         |                |
|                                             | olongan_Us                         |                |
|                                             | aha                                |                |
|                                             | <b>DELETE</b>                      |                |
| Hapus Fact<br>SIUP                          | <b>FROM</b>                        |                |
|                                             | Fact SIUP                          |                |
|                                             | A OLE DB Source                    | Sumber         |
| SIUP tipe                                   |                                    | d_Siup_Type    |
|                                             |                                    | (OLTP)         |
|                                             | OLE DB<br>Destination              | Tujuan         |
|                                             |                                    | Dim_Siup_Type  |
|                                             |                                    | (DW)           |
|                                             | A OLE DB Source                    | Sumber         |
| golongan usaha<br>siup                      |                                    | d_Siup_Golonga |
|                                             |                                    | n Usaha        |
|                                             | OLE DB<br>Destination              | (OLTP)         |
|                                             |                                    | Tujuan         |
|                                             |                                    | Dim_Siup_Golo  |
|                                             |                                    | ngan_Usaha     |
|                                             |                                    | (DW)           |
|                                             |                                    |                |
| Qγ<br>Fact SIUP                             | A OLE DB Source                    |                |
|                                             |                                    |                |
|                                             | OLE DB<br>Destination              |                |
|                                             |                                    |                |
| Sumber:                                     |                                    |                |
| <b>SELECT</b>                               |                                    |                |
| permit_id, a.company_id,                    |                                    |                |
| a.register_number, a.business_kind,         |                                    |                |
| isnull((a.siup_type_id),5) as siup_type_id, |                                    |                |
| isnull((a.siup_golongan_usaha_id),4) as     |                                    |                |
| siup_golongan_usaha_id, a.siup_cost,        |                                    |                |
| a.permit_number,                            |                                    |                |
|                                             | a.total, a.input_date, a.pay_date, |                |

Tabel 2. Rincian Control Flow untuk SIUP Cube

```
a.print_date, a.process_date,
a.expired_date, a.ready_date, 
     a.taken_date, a.kegiatan_usaha, 
a.kelembagaan, a.bidang_usaha, 
a.modal, a.letter date,
company_number, ket_company_name, 
company name, prop id, kab id,
kec_id, des_id, jalan_id, jalan_nomor, 
rt, rw, kode_pos, address, 
owner_name, owner_address, owner_ktp,
owner_phone,
     owner_NPWP, nationality_id, 
company_type_id, certificate_number,
tanggal pendirian, desc permit,
    NPWP, building status id, phone,
job, company_status_id, kantor_pusat, 
company_bentuk_kerjasama_id, 
pengesahan pejabat berwenang, produk,
omset_pertahun, company_kedudukan_id, 
pemohon_name, pemohon_prop_id,
pemohon_kab_id, pemohon_kec_id, 
pemohon_des_id, pemohon_jalan_id, 
pemohon_jalan_nomor, pemohon_rt,
pemohon_rw, pemohon_kode_pos,
     pemohon_address, pemohon_ktp, 
pemohon_phone, pemohon_NPWP,
pemohon_nationality_id, 
     pemohon_job, pusat_company_type_id, 
pusat_siup_no, pusat_siup_date, 
pusat address, pusat name,
    pusat telp, hp,
CAST(year(a.print_date) as 
varchar)+CAST(MONTH(a.print_date) as varchar) 
as waktu_id 
FROM t_permit_siup a
JOIN m_company b ON a.company_id = 
b.company_id 
WHERE a.print_date is not null
Tujuan : Fact_SIUP
```
# Implementasi online Analytical Processing (OLAP) Pada Studi Kasus Sistem Informasi Manajemen Perijinan Menggunakan Alat Bantu *Microsoft Business Intelligence Development Studio*

#### **Pembentukan Data Source View**

Dalam hal ini dipetakan tabel Fakta (Fact) dan Dimensinya (Dim) dalam beberapa Data Source View<br>(DSV). Tiap DSV mewakili satu buah Periinan. Tiap DSV mewakili satu buah Perijinan.

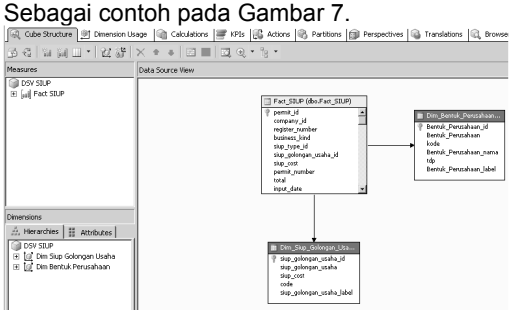

Gambar 7. DSV SIUP

#### **Pembentukan Cube**

Setelah semua tabel fakta dan dimensi terbentuk, kemudian dilakukan pembentukan cube menggunakan fasilitas Cube Wizard sebagaimana pada Gambar 8.

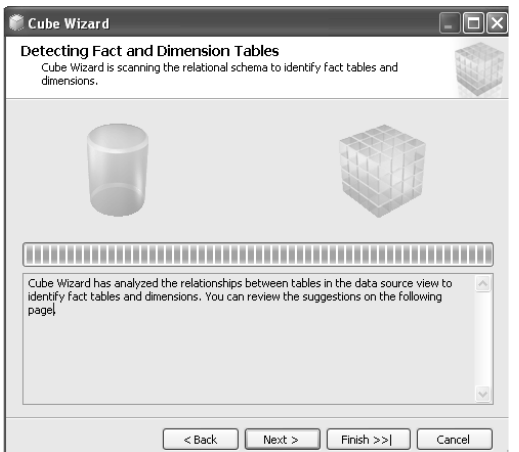

Gambar 8. Cube SIUP Wizard

# **HASIL PENELITIAN OLAP Browsing**

Metode OLAP Browsing dalam melakukan analisa data terbukti cukup efektif dalam perbandingan dan penyelidikan data. Proses perbandingan data terlihat pada Gambar 9.

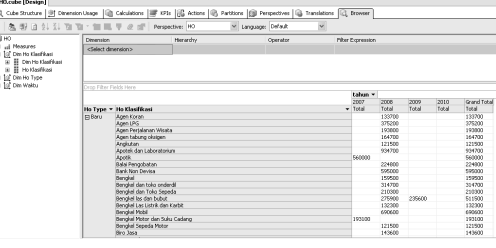

Gambar 9. OLAP Browsing untuk SIUP

#### **Perbandingan Kecepatan**

Tabel 3. Perbandingan Metode Query dengan SQL dan OLAP untuk Ijin Gangguan Usaha (HO)

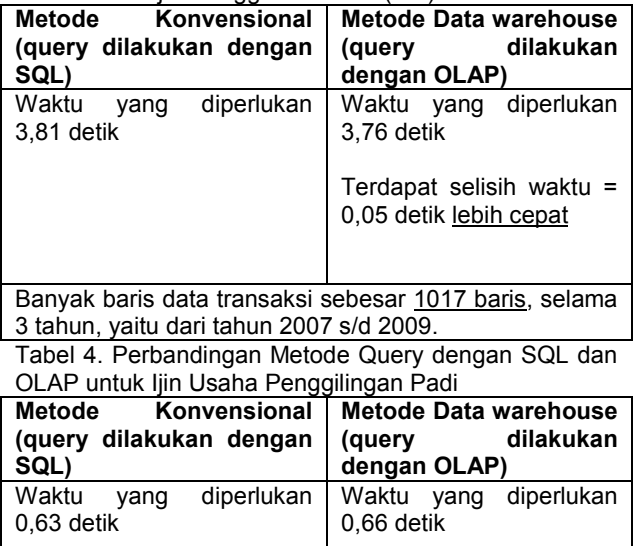

Terdapat selisih waktu = 0,02 detik lebih lambat

Banyak baris data transaksi sebesar 67 baris, selama 3 tahun, yaitu dari tahun 2007 s/d 2009.

Dari perbandingan pada Tabel 3 dan 4, dapat disimpulkan bahwa untuk pembuatan laporan jenis "rekap" dan pada data dengan ukuran kecil, teknologi OLAP tidak lebih baik daripada teknologi konvensional (query dilakukan dengan perintah SQL).

Tetapi, untuk pembuatan laporan jenis "rekap" dan pada data dengan ukuran besar, teknologi OLAP layak untuk dipertimbangkan untuk menggantikan teknologi pelaporan konvensional. Hal itu cukup logis karena data merupakan database yang terdenormalisasi, sehingga tidak banyak tabel yang dilakukan proses "join". Kelemahan teknologi OLAP adalah sifatnya yang tidak *realtime*, proses pembaruan data dilakukan secara periodik. Dalam penelitian ini, dilakukan proses transfer data ke data warehouse secara otomatis setiap jam 12 (pada saat jam istirahat

kantor). Penggunaan skala waktu yang mendekati *real time*, yaitu dalam hitungan menit, akan mengganggu proses transaksi dari aplikasi SIM Perijinan yang telah ada sebelumnya

# **DAFTAR PUSTAKA**

- Fitriasasi N.S., 2008. Perancangan Sistem Informasi Business Intelligence Lulusan Menerapkan Metode OLAP. Jurnal Informatika ITB.
- Hakim, D.K. 2009. Penerapan eGovernment dalam bentuk Sistem Informasi Perijinan pada Kantor Pelayanan Administrasi Perijinan (KPAP) Kabupaten Purworejo". Jurnal TECHNO Universitas Muhammadiyah Purwokerto.
- Imhoff C. , Galemmo N. and Geiger J.G. , 2003. Mastering Data Warehouse Design, Relational And Dimensional Techniques. Wiley Computer Publishing, New York - United States of America.
- Immon, 2005. Building The Data Warehouse Fourth Edition. Wiley Computer Publishing, New York - United States of America.
- Kimball R. and Ross M., 2002. The Data warehouse Toolkit. Wiley Computer Publishing, New York - United States of America.
- Krishnaswamy J. 2007. SQL Server Integration Services Using Visual Studio 2005. PACTK Publishing, Birmingham-Mumbai.
- Langit L. 2007. Foundations of SQL Server 2005 Business Intelligence. Apress Publishing, New York - United States of America.
- Supawi, 2004. Data Warehouse dan Keamanan OLAP. Jurnal Informatika ITB.